# **Perguntas Frequentes**

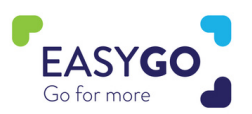

#### **A Visit Connect mudou?**

Sim, passámos de uma aplicação descarregável para uma aplicação baseada na web, mas todas as outras funcionalidades permanecem iguais. Agora também tem licenças ilimitadas com os pacotes GoLeads, GoPlus, ou GoPremium, o que significa que pode ser utilizado por todo o staff do seu stand.

#### **Preciso de descarregar uma aplicação através do Google Play Store ou da App Store?**

Não, Visit Connect é uma aplicação baseada na web e funciona através do seu navegador de Internet no seu portátil ou dispositivo inteligente.

#### **Como posso iniciar sessão no Visit Connect?**

Terá recebido uma hiperligação única para aceder ao Visit Connect no seu e-mail de confirmação de registo de staff do stand. Também está disponível para reenviar através do seu Portal Visit Connect através da sua conta My Easyfairs. Se tiver problemas, por favor visite o nosso serviço EasyGo no evento ou fale com o seu contacto comercial.

#### **Posso iniciar sessão no Visit Connect em múltiplos dispositivos?**

Sim, com a sua ligação Visit Connect personalizada, pode iniciar sessão em múltiplos dispositivos. Esteja atento, cada vez que se entrar num novo dispositivo, o Visit Connect pedir-lhe-á um código de autorização que lhe será enviado para o seu endereço de correio electrónico.

#### **O meu endereço de e-mail está errado e agora não posso usar o Visit Connect.**

O seu Visit Connect ADMIN pode alterar os seus dados de registo através do Portal Visit Connect. Pode visitar também o balcão de atendimento do EasyGo no evento ou falar com o seu contacto de vendas e podemos alterar o seu detalhes.

#### **Utilizei a antiga aplicação Visit Connect da loja de aplicações, ainda posso obter os leads?**

Sim, por favor visite o nosso EasyGo Service Desk no evento ou envie um e-mail para o seu contacto de vendas e ajudá-lo-emos a obter os seus contactos a partir da antiga aplicação.

#### **Preciso de ligação à Internet para utilizar o Visit Connect?**

Para activar o seu Visit Connect, precisa de ligação à Internet. Após a activação, pode digitalizar os Smart Badges sem ligação à Internet. No entanto, tenha em atenção que nem todos os detalhes do lead serão sincronizados até que uma ligação à Internet seja estabelecida (um ícone vermelho por detrás do lead indicará isto). Além disso, os leads não serão visíveis no Portal Visit Connect até que seja estabelecida uma ligação à Internet.

### **Visit Connect Portal**

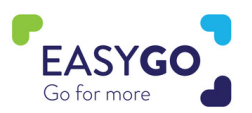

#### **Posso atribuir diferentes direitos do Visit Connect aos membros do meu pessoal?**

Sim, vá ao seu Portal Visit Connect através da sua conta My Easyfairs e clique na opção do menu "equipas". Clique no nome da pessoa a quem pretende atribuir os direitos de Visit Connect e clique no botão ícone 'editar' atrás do seu nome. Tem agora a opção de fazer desta pessoa um ADMIN, para lhes permitir para ver todos os contatos, e para permitir-lhes exportar contatos. Todas as alterações serão feitas de imediato.

#### **O pessoal do meu stand não consegue encontrar o seu link Visit Connect personalizado.**

Através do portal Visit Connect pode reenviar o e-mail de confirmação do pessoal do stand que inclui o lin Visit Connect personalizado. Entre em equipas, clique no nome da pessoa, e clique em 'Enviar Visita Connect URL' ou copiar o 'Visit Connect URL'. Pode também visitar o balcão de atendimento do EasyGo no evento e um membro da nossa equipa terá todo o prazer em ajudar.

#### **Como posso configurar perguntas no Portal Visit Connect?**

Vá ao seu Portal Visit Connect e clique na opção de menu 'perguntas'. Clique em '+add' e irá ser capaz de acrescentar texto livre, perguntas de escolha única ou de escolha múltipla. Todas as perguntas adicionadas são visíveis imediatamente a cada pessoal do stand utilizando a Visit Connect. Por favor, note que não podem ser feitas perguntas obrigatórias.

#### **Acrescentei perguntas no Portal Visit Connect, mas não as consigo vê-las na aplicação.**

Primeiro, certifique-se de que o seu telefone está ligado à Internet. Se as perguntas ainda não estiverem visíveis, peça ao seu ADMIN para verificar se as perguntas estão activadas no Portal Visit Connect. Vá a perguntas, faça duplo clique sobre a pergunta, e seleccione a caixa 'activada'.

#### **Quando é que os leads serão visíveis no Portal Visit Connect?**

Se o seu dispositivo inteligente tiver uma ligação à Internet, os seus leads capturados serão imediatamente visíveis no Portal Visit Connect.

#### **Como posso descarregar os meus contatos?**

Leads can only be downloaded by stand personnel if this permission has been assigned to them in the Visit Connect Portal. If this permission is enabled, your stand personnel can download the leads from their smart device. In addition, leads of all stand personnel can be downloaded via the Visit Connect Portal by an ADMIN.

#### **Só consigo ver as pistas digitalizadas com a Visit Connect na Visit Connect Portal, não os meus contatos do Touchpoint?**

Os seus contactos doTouchpoint podem ser descarregados separadamente depois de devolver o seu Touchpoint através da sua conta MyEasyfairs.

## **Aplicação Web Visit Connect**

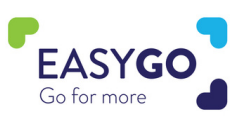

#### **Tenho escaneado leads através do meu dispositivo inteligente, mas não consigo vê-los no Portal Visit Connect.**

Se os seus contactos não estiverem visíveis no Portal Visit Connect, por favor verifique o seguinte:

- Your company has an GoLeads, GoPlus, or GoPremium package.
- **S** You have an internet connection.

#### **Activei a minha conta Visita Connect, mas quando quero digitalizar os meus contactos, a minha câmara não está a funcionar.**

Certifique-se de que permite que o seu navegador de Internet utilize a câmara.

- IOS: Ir às definições Safari Câmara Permitir
- Android: Ir ao Chrome clicar nos três pontos Definições Definições do site Câmara Permitir